# **Working with LiDAR Using ArcGIS Pro: A Comprehensive Guide**

Light Detection and Ranging (LiDAR) is a remote sensing technology that utilizes laser pulses to measure distances and generate highly detailed three-dimensional representations of the Earth's surface. LiDAR data provides a wealth of information that can be leveraged for a wide range of applications in Geographic Information Systems (GIS).

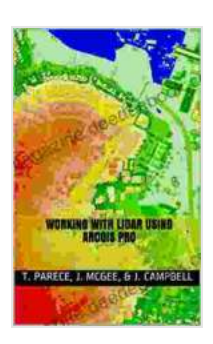

#### **[Working with Lidar Using ArcGIS Pro](https://magazine.deedeebook.com/reads.html?pdf-file=eyJjdCI6InZqNktQY2xtZWN6ZHI1NWR1bjZqczlyN2szSFhxbDN6UVB3ZGF3cUNXd29CMlFuU3lDcDBtV0xWUEdGWE5wUk1JOFNlRFhjTnpMUkprUWlBZzZIcW51REwxNlpNN3RnbVlGN0ZsRnZiZUtiemQ1UVBkbUlwQkV2dDZJZUpVcE9yb1VTTWhUZkx1SUFhN2k5aHl2bzNrSkErQ2xWRXViMHJSb3F3M0J5ZjVlbHVESDNGTVNkXC84NGV3XC9zY2t1RGJSIiwiaXYiOiIxZDIwNzgzZGVkMmU1N2RjZGY5OWQzODMwMzc5NTE1NSIsInMiOiI5Mzk4YjZmODViNDhhYWFjIn0%3D)** by James B. Campbell

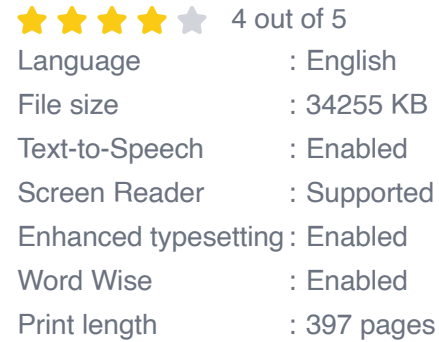

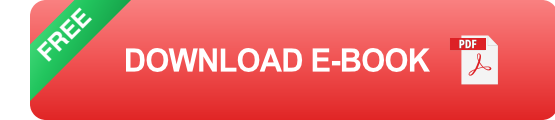

This comprehensive guide will provide a deep dive into the world of LiDAR data, exploring its applications in GIS and providing step-by-step instructions for working with LiDAR using ArcGIS Pro. You will learn the basics of LiDAR technology, how to visualize and analyze LiDAR datasets, and how to extract valuable information for your projects.

## **Understanding LiDAR Technology**

LiDAR systems emit laser pulses towards the Earth's surface. These pulses interact with objects on the ground, and some of the light energy is reflected back to the sensor. The time it takes for the laser pulse to travel to the target and return, combined with the known speed of light, allows for the calculation of the distance between the sensor and the target.

LiDAR systems typically collect millions of data points per second, creating dense point clouds that represent the three-dimensional structure of the landscape. These point clouds can be used to generate high-resolution digital elevation models (DEMs),which provide accurate representations of the terrain.

## **Applications of LiDAR in GIS**

LiDAR data has a wide range of applications in GIS, including:

- **Terrain analysis:** LiDAR DEMs provide detailed information about the topography of an area, which can be used for slope analysis, watershed delineation, and flood risk assessment.
- **Forestry:** LiDAR can be used to map forest stands, estimate timber volume, and detect canopy gaps.
- **Environmental modeling:** LiDAR data can be used to create 3D models of ecosystems, which can be used to simulate and predict environmental changes.
- **Disaster management:** LiDAR data can be used to map flood zones, m. assess damage after natural disasters, and plan for disaster response.
- **Infrastructure planning:** LiDAR data can be used to plan and design ú. infrastructure projects, such as roads, bridges, and pipelines.

## **Getting Started with LiDAR in ArcGIS Pro**

To work with LiDAR data in ArcGIS Pro, you will need to have the LAS Dataset toolset installed. This toolset provides a range of tools for working with LAS files, which are the standard format for storing LiDAR data.

Once you have installed the LAS Dataset toolset, you can add LiDAR data to your ArcGIS Pro project by dragging and dropping LAS files into the map view or by using the Add Data tool.

#### **Visualizing LiDAR Data**

Once you have added LiDAR data to your project, you can visualize it in a number of ways. The most common method is to create a hillshade layer, which uses the elevation data in the LiDAR dataset to generate a shaded relief map. Hillshade layers can help you to visualize the topography of an area and identify features such as valleys, ridges, and slopes.

You can also create 3D visualizations of LiDAR data using the Scene view in ArcGIS Pro. Scene views allow you to explore LiDAR data in a more interactive way, and you can use them to create fly-through animations and perform 3D measurements.

#### **Analyzing LiDAR Data**

Once you have visualized your LiDAR data, you can begin to analyze it to extract valuable information. ArcGIS Pro provides a range of tools for analyzing LiDAR data, including tools for:

- **Terrain analysis:** These tools allow you to calculate slope, aspect, curvature, and other terrain attributes from LiDAR DEMs.
- **Forestry:** These tools allow you to identify and measure forest stands, a. estimate timber volume, and detect canopy gaps.

**Environmental modeling:** These tools allow you to create 3D models a. of ecosystems and simulate environmental changes.

#### **Extracting Information from LiDAR Data**

Once you have analyzed your LiDAR data, you can extract valuable information for your projects. For example, you can use LiDAR data to:

- **Create high-resolution DEMs:** LiDAR DEMs can be used for a a. variety of purposes, such as terrain analysis, flood risk assessment, and infrastructure planning.
- **Map forest stands:** LiDAR data can be used to create accurate maps  $\mathcal{L}_{\mathcal{A}}$ of forest stands, which can be used for forest management and timber inventory.
- **Estimate timber volume:** LiDAR data can be used to estimate the volume of timber in a forest stand, which can be used for forest management and economic planning.

LiDAR data is a powerful tool that can be used for a wide range of applications in GIS. By understanding the basics of LiDAR technology and how to work with LiDAR data in ArcGIS Pro, you can unlock the potential of this data and use it to make informed decisions about your projects.

We hope this guide has provided you with a comprehensive overview of working with LiDAR using ArcGIS Pro. If you have any questions, please feel free to reach out to us for support.

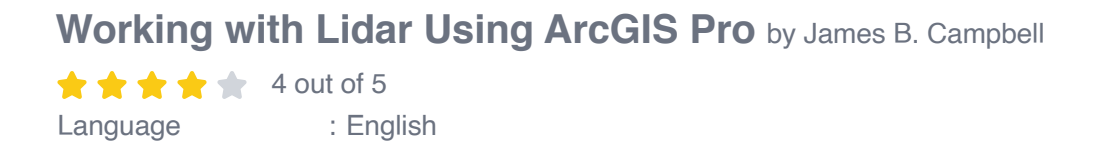

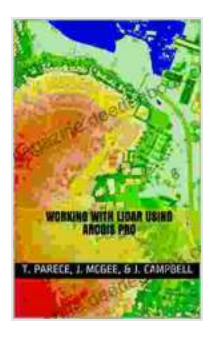

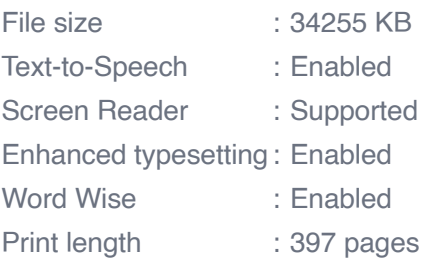

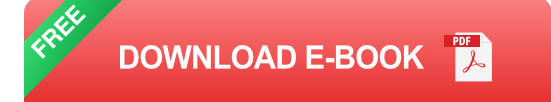

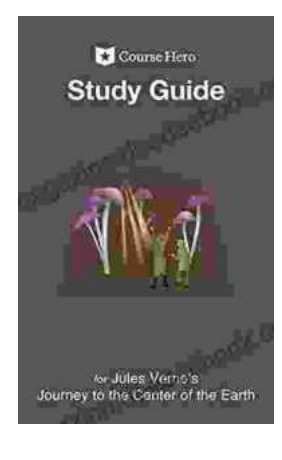

# **A Comprehensive Study Guide for Jules [Verne's Journey to the Center of the Earth](https://magazine.deedeebook.com/book/A%20Comprehensive%20Study%20Guide%20for%20Jules%20Vernes%20Journey%20to%20the%20Center%20of%20the%20Earth.pdf)**

Embark on an extraordinary literary adventure with Jules Verne's timeless masterpiece, Journey to the Center of the Earth. This study guide will serve...

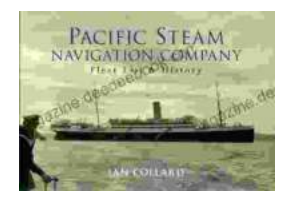

# **Pacific Steam Navigation Company Fleet List [History: A Journey Through Maritime Grandeur](https://magazine.deedeebook.com/book/Pacific%20Steam%20Navigation%20Company%20Fleet%20List%20History%20A%20Journey%20Through%20Maritime%20Grandeur.pdf)**

Prologue: A Maritime Legacy Unfolds In the annals of maritime history, the Pacific Steam Navigation Company (PSNC) stands as a titan, its legacy woven into...